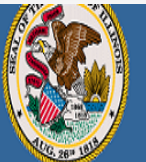

## **Illinois State Board of Education**

.<br>Darren Reisberg, Chair of the Board Dr. Carmen I. Avala. State Superintendent of Education

A Home | My Credentials | @ Help v |

## Home Page Credentials Degrees Fees Tests **How To Communications** Deficiency Letters **Update Your PD/Employment Status Additional Credentials Images** Assignments/Salary Professional Development **TCIS History Handheld devices, tablets and Macs are not compatible with our system. Please make sure you are using a desktop or laptop computer for the most optimal experience.**

1

**Educator Licensure Information System** 

Welcome, Test Account - IEIN: 1299022 Sign Out

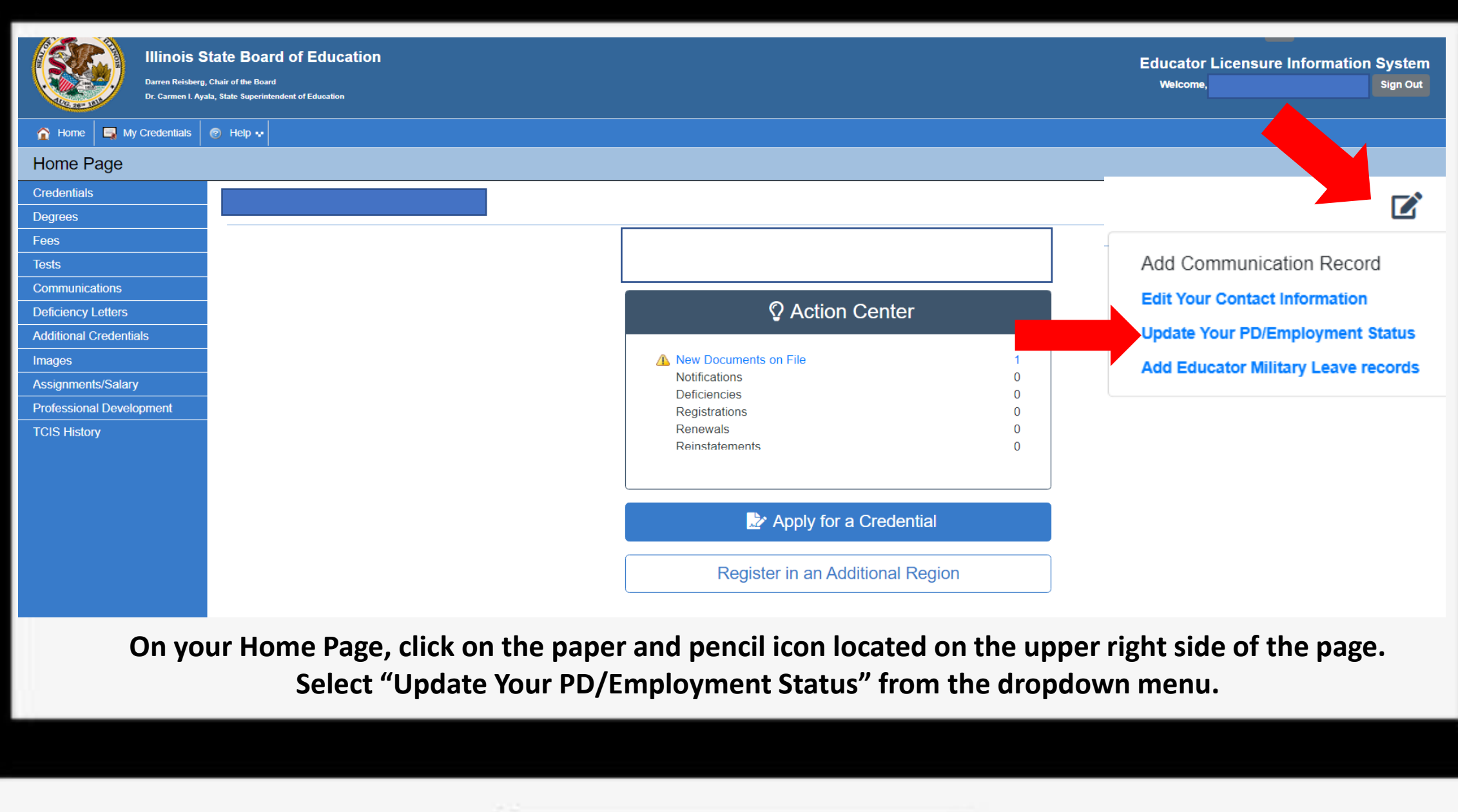

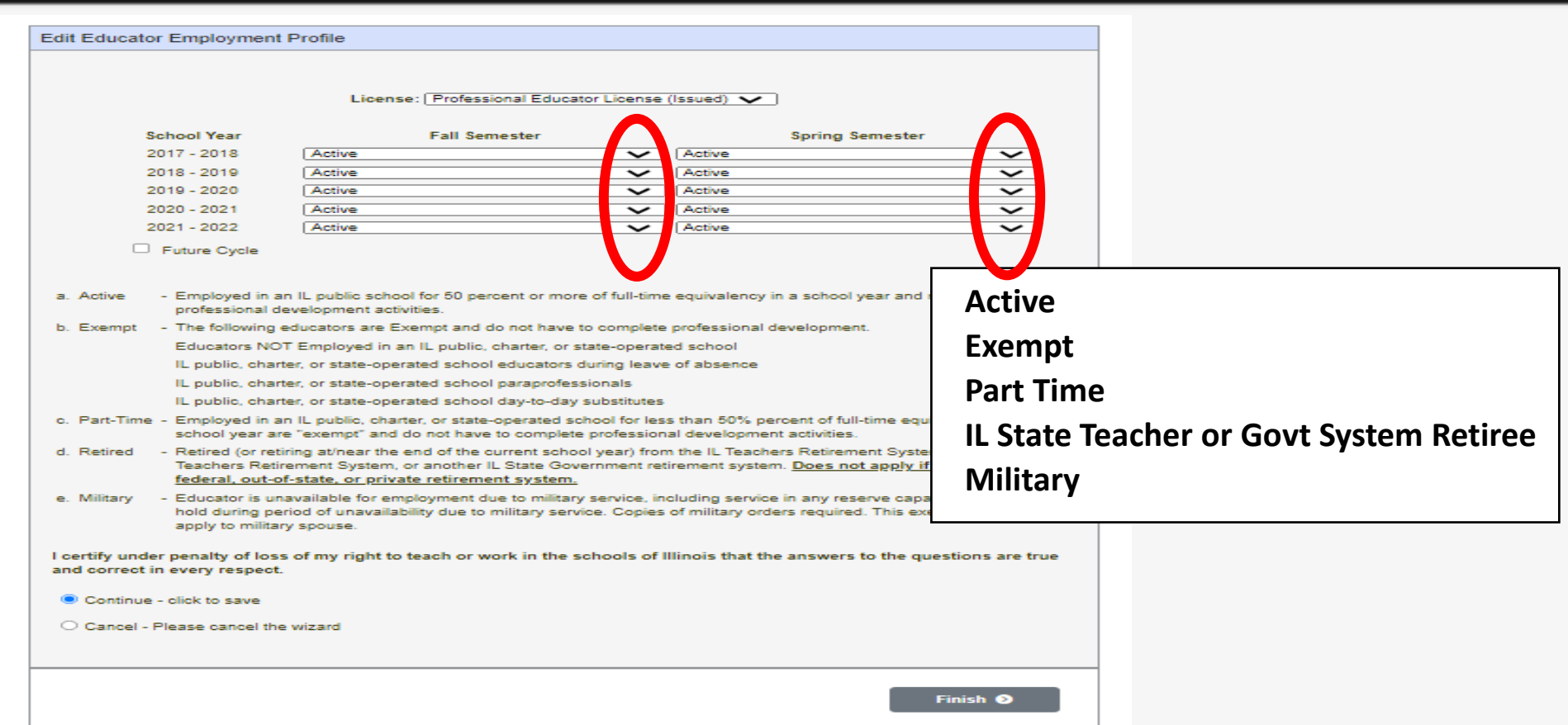

**Click on the down arrow for each semester you wish to change the status. You can choose from Active, Exempt, Part-Time, IL State Teacher or Govt System Retiree (if retired) and Military. Definitions for each area are on listed on this page.**

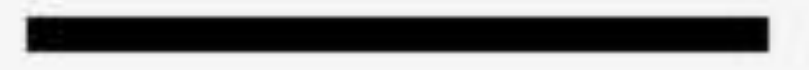

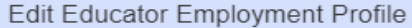

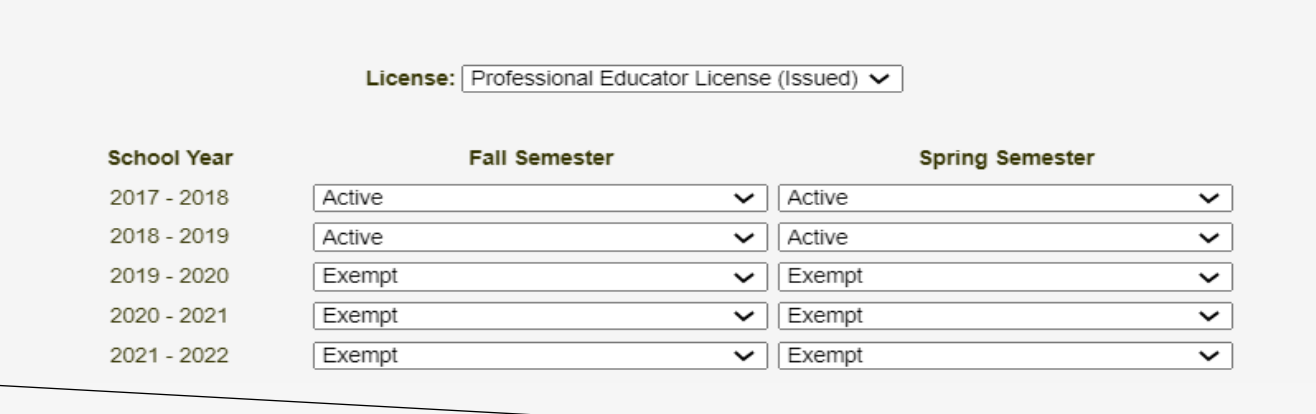

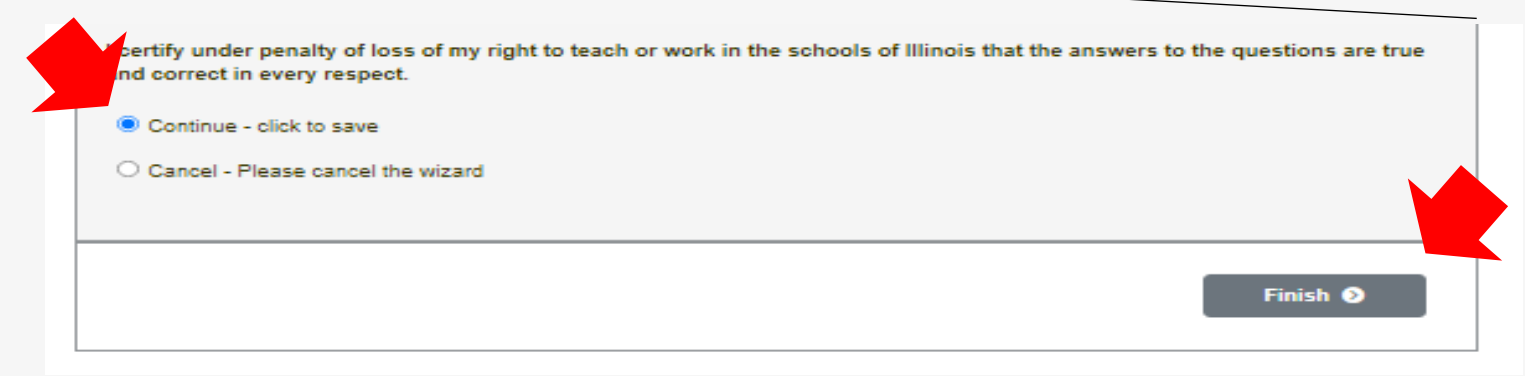

**For this example, "Exempt" was selected for three of the five years for the educator's cycle. When done, select "Continue" and click "Finish".**

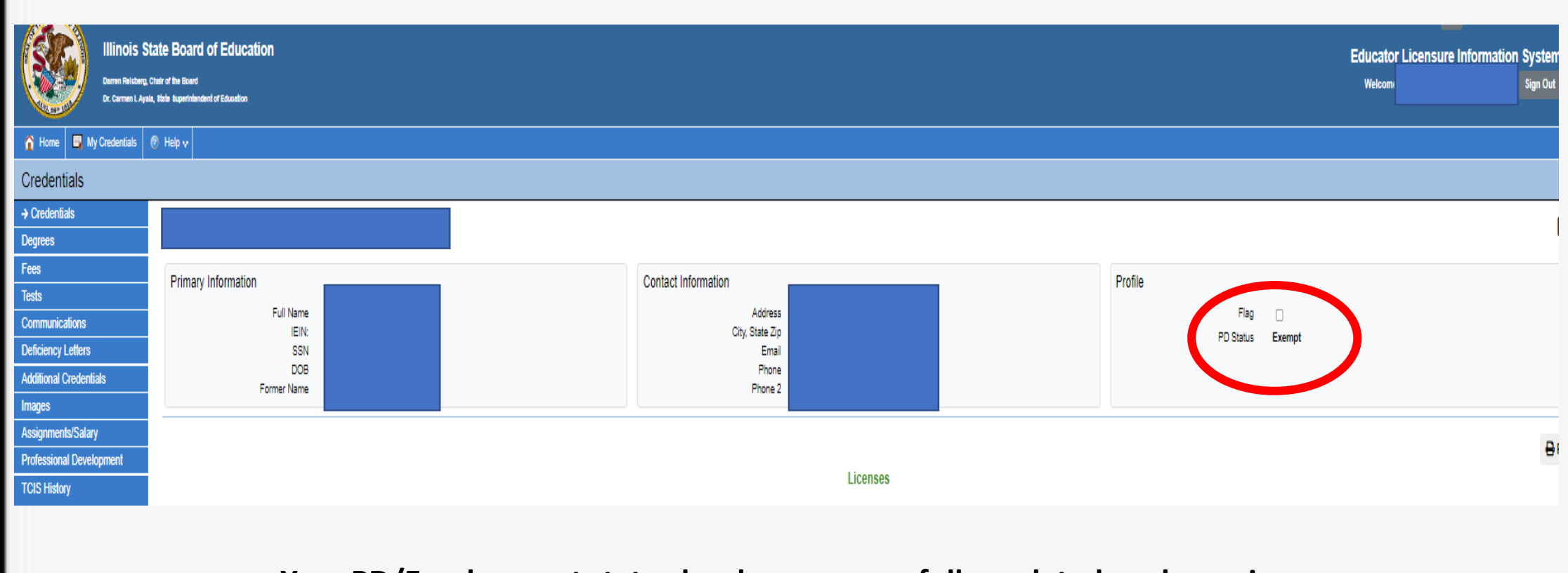

## **Your PD/Employment status has been successfully updated as shown in your "Profile" box next to "PD Status".**